一般口演 一般口演19 医療データ分析7 (DWH·臨床研究データベース) 2018年11月25日(日) 09:00 〜 10:30 F会場 (5F 502+503)

# [4-F-1-3] PDF形式で保存される検査レポートから特定の結果値を取得する プログラムの開発

 $^{\circ}$ 張 冬堯, 和田 聖哉, 中川 彰人, 真鍋 史朗, 武田 理宏, 松村 泰志 (大阪大学大学院医学系研究科  $\,$  医療情報学)

背景:電子カルテデータの二次利用に際して、後ろ向き研究では、非構造化データの取得が課題となる。検査レ ポートは、検査種ごとに特徴的なレイアウトとなっていることが多い。目的: PDF形式で保存される検査レ ポートから、臨床研究で必要な結果値を取得するプログラムを作成し、その精度を検証すること。方法:プログ ラミング言語は pythonを使用した。 PDF形式は、文字列とその座標で定義される。最初に複数ページから目的の ページを同定するため、目的ページのみに存在する文字列をマーカとして設定した。唯一のマーカがない場合は 複数のマーカあるいはマーカとその座標から同定を行った。次に目的データの取得を行った。目的データが文字 列である場合、同じ列のマーカから目的データを取得した。目的データが表形式の値である場合、表の横と縦の 第一列をマーカとして座標を標記し、目的データを取得した。スキャン PDF文書については、 OCRソフトウェア の精度影響があるため、座標の容認範囲を設定した。最後に、目的データが数値である場合は、取得値があらか じめ設定した範囲に入らない場合はエラーを返すことで精度管理を行った。結果:本プログラムを用い、ス キャン PDF文書である X線骨密度測定検査から腰椎と大腿骨の骨密度値を取得した。目的ページの同定マーカと して「 f Left Hip」、「 f Right Hip」、「 f Lumbar Spine」と「 Total」を用いた。患者識別情報は、「 Patient ID」、「 Scan Data」をマーカとし取得した。骨密度値は表の横「 BMD」、「 PR」と縦「 Neck」、「 Total」をマーカとして取得した。延べ598患者、2,735ページのレポートを処理した。目的のデータは 1,057ページで記載され、精度チェックでエラーは165件であった。エラーなく取得できたデータ892件は、目視 による確認の結果、すべて正しい値が取得できていた。結語:電子カルテに蓄積される PDF文書から特定の検査 値を取得することが可能であった。

## PDF 形式で保存される検査レポートから特定の結果値を取得するプログラムの 開発

張冬堯\*1、和田聖哉\*1、中川彰人\*1、 真鍋史朗\*1、武田理宏\*1、松村泰志\*1

\*1 大阪大学大学院医学系研究科医療情報学

# **Program development to acquire specific result values from inspection report saved in PDF format**

DONGYAO ZHANG\*1 , Syo-ya Wada\*1 , Akito Nakagawa\*1 ,

Shirou Manabe\*1 , Toshihiro Takeda\*1 , Yasushi Matsumura\*1

\*1 Osaka University Graduate School of Medicine Department, Medical Informatics

In the secondary use of electronic medical record data for retrospective studies, acquisition of unstructured data becomes an issue. Inspection reports are often characteristic layouts for each type of examination. Our study was to develop a program to obtain the result values necessary for clinical research from the inspection reports saved in PDF format and to verify its accuracy. We used the programming language python to develop the program. In the program, we read contents of PDF files into strings by utilizing PDF layout characters and coordinate information. And then, we search for the target data by keyword and coordinate. As for scanned PDF documents, we used OCR software ABBYY FineReader 14 to convert images of printed text into machine-encoded text. Due to the accuracy influence of OCR software, we set the acceptance range of coordinates and adjusted the length of keywords. Using this program, we conducted an experiment to acquire the bone density values of the lumber spine and femur from the X-ray bone density measurement reports which are the scanned PDF documents. As a result, it is possible to acquire specific result values from PDF documents stored in the electronic medical records.

## Keywords: PDF, OCR, Acquired, Data Accuracy

## 1. 緒論

電子カルテの普及に伴い、多施設の電子カルテデータの 臨床研究等への二次利用が取り組まれている。MID-NET (Medical Information Database Network)は国の医療情報デ ータベース基盤整備事業で電子カルテやレセプトデータを匿 名化して収集しているが、その対象は処方・注射オーダや検 体検査情報など、電子カルテに構造化して蓄積されている情 報に限定されている 1)。一方、臨床研究での二次利用を考え ると、電子カルテに記載する経過記録等のデータを構造化し て取得する必要がある。診療録直結型全国糖尿病データベ ース事業(J-DREAMS)では、処方・注射オーダ等に加え、医 師が記載する経過記録を、テンプレートを使用することで構 造化して、データ収集している 2)。我々は、電子カルテに電子 症例報告書システムを組み込み、テンプレートを用いて診察 記事を記載しながら症例データを蓄積するシステムを構築し、 電子カルテメーカー4 社の電子カルテを導入する 15 病院に 展開している 3)。これらの構造化データ取得の取り組みは前 向き研究で可能となる。一方、ビッグデータを用いた臨床研 究を考えると、電子カルテに蓄積されたデータを用いた後ろ 向き研究を考慮する必要がある。このためには、電子カルテ に蓄積された非構造化データの利活用が課題となる。

心臓超音波検査や呼吸機能検査、X 線骨密度測定検査 などの検査レポートは、この中に記載される数値データが臨 床研究に用いられることが想定される。これらのレポートはフリ ーテキストで記載されることが多く、そのデータは部門システ ムのデータベースへの保管、システム連携やスキャンにて PDF 化して電子カルテデータベースへの保管することが想定 されるため、多施設から構造化データを収集して臨床研究に 二次利用することは容易ではない。一方、これらのレポートは 施設ごとに異なるフォーマットではあるものの、施設内では統 一のフォーマットで記載され、臨床研究で必要となる数値デ ータは表形式で決まったところに記載されていることが多い。 このため、PDF 形式でレポートを収集し、その PDF ファイルか ら目的の数値データを収集することができれば、臨床研究で の二次利用が可能となる。

### 2. 目的

電子カルテに蓄積された PDF 形式の検査レポートから、臨 床研究で必要な結果値を取得するプログラムを作成し、その 精度を検証することを目的とする。

## 3. システム概要

本システムはプログラミング言語python を使用した。PDF コ ンテンツに対する操作に、pdfminer という python ライブラリを 使用した。指定のフォルダに保存した PDF ファイルを読み込 むために、python の glob モジュールを利用した。最後の目的 データを書き込みすることは python の csv モジュールを利用 した。

読み込んだ PDF コンテンツは、文字列とその4つの頂点の 座標がページの左隅を原点座標(0,0)として定義される。文 字列は先に Y 軸座標値の降順、次に X 軸座標値の昇順で 並べられる。

本システムの流れは、図1の通り、PDF コンテンツの読み込 み、目的ページの同定、目的データの取得、取得データの精 度管理、取得データの書き込み、五つの部分で構成された。

#### 3.1 目的ページの同定

最初に、複数のページで構成されるレポートから、目的デ ータの記載されるページを同定するために、目的ページのみ に存在する文字列をマーカーとして設定した。目的ページの みに存在する唯一のマーカーがない場合は、複数のマーカ ーあるいはマーカーとその座標値からページの特定を行っ た。

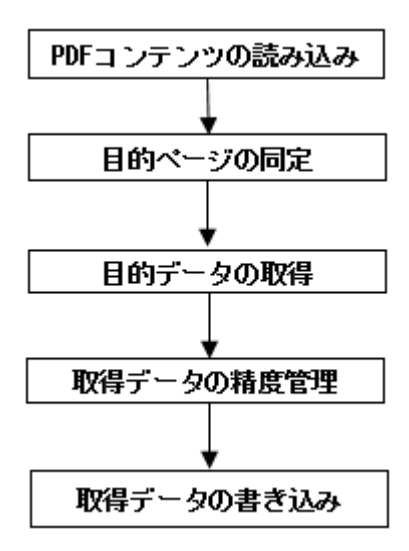

図1 システムの流れ

## 3.2 目的データの取得

次に、目的データの取得を行った。目的データが文字列の 形式である場合、同じ列の記載が不変の文字列をマーカーと して利用した。例えば、「患者 ID:」をマーカーとして、ページ の中で目的の文字列を探し、その後に続く数値を患者ID とし て取得することとした。

目的データが表形式の値である場合、表の縦の第一列(タ イトル列)の文字列、横の第一行(タイトル行)の文字列をマー カーとして、その文字列が記載される座標を取得した。次に、 縦の第一列のマーカーの Y 座標と、横の第一行のマーカー の X 座標に記載される文字列を目的データとして取得した。

| <b>IXALC∵I ''XALTEANEX</b> |                        |       |                      |         |           |      |  |  |  |
|----------------------------|------------------------|-------|----------------------|---------|-----------|------|--|--|--|
| Region                     | Area                   | BMC   | <b>BMD</b>           | T-Score | <b>PR</b> | AM   |  |  |  |
|                            | $\text{(cm}^2\text{)}$ | (g)   | (g/cm <sup>2</sup> ) |         | (%)       | (% ) |  |  |  |
| L2                         | 10.88                  | 10.52 | 0.967                | $-0.5$  | 95        | 160  |  |  |  |
| L <sub>3</sub>             | 9.92                   | 11.50 | 1.159                | 1.0     | 111       | 170  |  |  |  |
| L <sub>4</sub>             | 9.03                   | 12.02 | 1.331                | 2.4     | 126       | 180  |  |  |  |
| Total                      | 29.84                  | 34.04 | 1.141                | 1.2     | 113       | 163  |  |  |  |

表 1 検査レポートの検査結果値表

表1のような検査結果値表が例として、具体的なデータ取 得手法を説明する。表1の中で、「1.141」と「113」二つの検査 値は目的データである。まず、目的データを対応する縦と横 の第一行の文字列「BMD」、「PR」、「Total」をマーカーとして、 別々の座標値を取得する。次に、「BMD」の Y 軸座標値と 「Total」の X 軸座標値に記載される文字列「1.141」を目的デ ータとして取得した。同じ手法で、「PR」の Y 軸座標値と X 軸 座標値に記載される文字列「113」を取得する。

## 3.3 スキャン PDF 文書の取り扱い

## 3.3.1 OCR による文字情報の取得

紙の文書をスキャンして生成するPDF文書は、画像の形式 で表現するため、前述の方法で読み込んで、文字列の形で 表現することができない。そこで、スキャン PDF 文書について は、OCR ソフトウェアを利用して、スキャンした画像から OCR エンジンによって文字情報を読み取り、テキストデータに変換 した。本研究では、ABBYY Fine Reader 14 という OCR ソフト ウェアの ABBYY Hot Folder 機能を利用して、スキャン PDF 文書の文字情報を識別した。

## 3.3.2 OCR ソフトウェアの精度対策

スキャン PDF 文書については、OCR ソフトウェアの精度影 響があるため、マーカーの工夫、座標値の容認範囲の設定、 取得データの精度管理が必要となった。

OCR ソフトウェアが画像から文字情報を認識する際に、「r」 と「i」、「r」と「a」、「f」と「i」、「:」と「;」等の認識間違いが多い。 このため、マーカーとして使用する文字は、できるだけこれら の文字が含まれないように設定を行った。例えば、「Scan Type:」をマーカーとして使用したい場合、「:」の判読エラー が生じやすいため、マーカーが見つからないケースが多くな る。このため、我々はマーカーの長さを調整し、「Scan Type」 をマーカーとして設定した。

次に、座標値については、OCR 精度問題のために、表の 中の座標値が完全に一致しない。そこで、我々は座標値の 容認範囲を設定した。表の中で取得対象となる結果値は、マ ーカーの座標に基づいて設定した範囲に入れば、座標値が 一致とみなし、その値を取得した。

最後に、OCR ソフトウェアの認識精度の影響より、目的デ ータが取得できない、あるいは取得したデータが正しくない状 況が発生する可能性がある。目的データは、固定の形式があ るので、取得したデータが標準の形式であるかどうかの検証 を行った。例えば、当院では、患者 ID は八桁の数字で表現 される。取得したデータが全て数字ではなく、あるいは八桁で はない場合はこのデータがエラーを返すことで精度管理を行 った。ページごとに取得した目的データ列のうち、一つのデ ータがエラーになった場合、このページの目的データは csv ファイルに書き込まない仕様とした。

### 3.4 対象

本研究では、X 線骨密度測定検査報告書を対象とし、腰 椎と大腿骨の骨密度値を構造化して取得することを目的とし た。解析対象は、2010 年 1 月から 2017 年 7 月に大阪大学医 学部附属病院で施行された X 線骨密度測定検査報告書とし た。本報告書はスキャンにて電子カルテに取り込まれ、PDF ファイルで保管されている。本システムを用い、腰椎と大腿骨 の骨密度値を構造化して取得し、その検出精度を評価した。

## 3.5 システムの設定

本研究対象の例として、腰椎骨密度測定検査報告書を図 2に示す。目的データは、「レポート種類名」、「患者 ID」、「検 査測定日」、「BMD 値」、「PR 値」の 5 つである。目的データ のうち「レポート種類名」、「患者ID」、「検査測定日」は文字列 形式からデータの取得であり、図中に黒枠で記載した。 「BMD 値」と「PR 値」は表形式からデータ取得であり、図中に 赤枠で記載した。

最初に、目的ページの同定は検査報告書の種類情報「f Lumbar Spine」、「f Left Hip」、「f Right Hip」と目的データが あるページの特徴文字列「Total」とその座標値を利用した。そ のうち、検査報告書の種類情報「f Lumbar Spine」、「f Left Hip」、「f Right Hip」は認識間違いやすい英語アルファベット が多いため、「f Lu」、「f Le」、「f R」をマーカーとして設定し た。

文字列形式の目的データである「レポート種類名」、「患者。

ID」、「検査測定日」は同じ列の記載不変の文字列「Scan Type」、「Patient ID」、「Scan Da」をマーカーとして設定した。 「レポート種類名」の取得データは検査報告書で記載された 英語から日本語に変更して、結果ファイルに書きこんだ。「検 査測定日」には検査報告書で記載された「January 01, 2010」 の形式から「20100101」のような形式に変更し、結果ファイル に書きこんだ。

表形式の目的データである「BMD 値」と「PR 値」は表の縦 と横のタイトル行の記載が不変の文字列をマーカーとして取 得した。「BMD 値」は縦タイトル列の「Total」と横タイトル行の 「BMD」をマーカーに利用した。「PR 値」は縦タイトル列の 「Total」と横タイトル行の「PR」をマーカーに利用した。

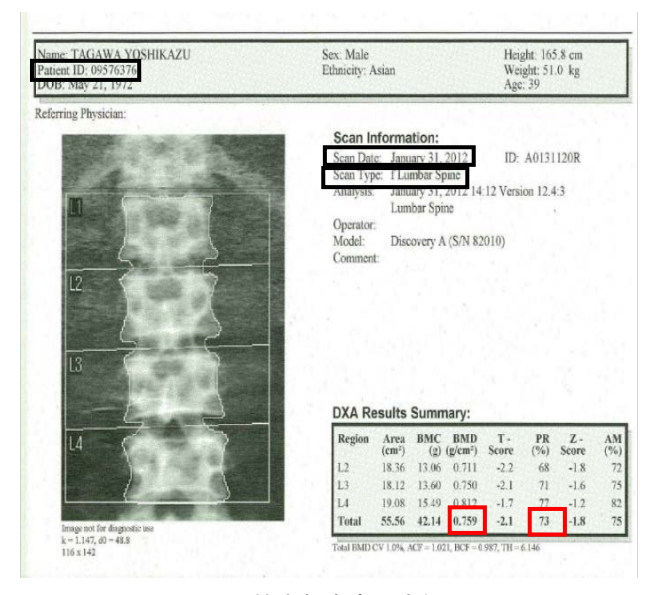

### 図2 検査報告書の実例

#### 3.6 取得データ

本研究の対象に対して、取得したデータには、「ファイル No.」、「レポート種類名」、「患者 ID」、「検査測定日」、「BMD 値」、「PR 値」の 6 つである。その内、「ファイル No.」は、学習 データを検証する際に必要な情報で、PDF ファイル名から取 得した。ほかの 5 つのデータは PDF コンテンツから取得した。 取得した 6 つのデータは、表 2 の形式で、csvファイルで保管 した。なお、患者 ID は患者情報保護の観点から本論文中で はアスタリスクで表示している。

| ファ<br>イル<br>No. | レポート<br>種類名      | 患者<br>ID | 検査<br>測定日 | <b>BMD</b><br>値 | PR<br>値 |
|-----------------|------------------|----------|-----------|-----------------|---------|
| 0000            | 椎体               | ******** | 20120131  | 0.759           | 73      |
| 0001            | 椎体               | ******** | 20120131  | 0.506           | 50      |
| 0001            | 大腿骨<br>頸部<br>(左) | ******** | 20120131  | 0.339           | 43      |
| 0002            | 椎体               | ******** | 20120131  | 0.590           | 58      |
| 0003            | 椎体               | ******** | 20120131  | 0.783           | 77      |
| 0003            | 大腿骨<br>頸部<br>(左) | ******** | 20120131  | 0.545           | 69      |

表 2 取得した目的データの例

#### 4. システム評価

本研究は学習データとして、延べ 598 患者、2,735 ページ のレポートを処理した。目的データは 1,057 ページで記載さ れ、精度チェックでエラーとなったデータは 165 件であった。 エラーなく取得できたデータ 892 件は、目視による確認の結 果、すべて正しい値が取得できていた。

エラーとなった165ページに対して分析した結果、エラーを 発生する原因は 3 つに分類された。一つ目は、ページの同定 に使用したマーカーの OCR 認識間違いである。このようにペ ージの同定に失敗した場合、目的データの取得を行うことが できない。この原因でエラーとなったページは 62 ページあっ た。二つ目は、目的データの欠損である。例えば、6 つの目 的データが全て取得できず、5 つのみ取得した場合は目的デ ータ列の欠損があると認め、エラーを返して最後の結果ファイ ルで書き込まない。取得データが欠損する理由は主に設定し たマーカーの認識間違いと目的データ文字列全体の認識失 敗の 2 つがある。この原因でエラーとなったページは 73 ペー ジあった。三つ目は、精度管理を行った際、取得したデータ がエラーになる場合である。目的データは、数値データや文 字数など、それぞれの固定形式があるので、取得したデータ が OCR 認識の原因で指定した固定形式ではない場合、この 取得したデータ列は間違いデータがあると判断し、エラーを 返して最後の結果ファイルで書き込まない。この原因でエラ ーとなったページは 30 ページあった。

#### 5. 考察

電子カルテに蓄積されたデータを臨床研究等に二次利用 することを考えると、構造化されて保存されていないデータの 利活用が特に後ろ向きの臨床研究で課題となる。

部門システムで作成されるレポートは PDF 化して電子カル テに保存することで、臨床目的でのレポート閲覧には問題が ない。もし、これらのファイルに記載される数値データを構造 化して取得することができれば、様々なレポートでの活用が 期待される。

本研究ではスキャンされ電子カルテに PDF 形式で取り込ま れたレポートを OCR 解析し、マーカーとなる文字列から目的 の数値を取り出すことを行った。スキャン PDF 文書に対する 認識には、複数の OCR ソフトウェアを試したが、認識の精度 が 100%となるソフトウェアはなかった。本研究が利用した ABBYY Fine Reader 14 ソフトウェアは認識精度が一番良いと 判断し、利用した。しかしながら、主に OCR の精度の問題で 目的ページの同定エラー、目的データの同定エラー、取得し たデータの認識エラーにより 15.6%のデータが取得できなか った。一方、本システムの精度チェックで正しいと判断された データは、目視によりすべて正しいデータであることが確認で きた。取得データを臨床研究に使用することを考えると、間違 ったデータが解析に用いられることは避ける必要があり、本シ ステムによる精度チェックは正しく機能していた。エラーとなっ たデータは目視で確認しデータ登録を行うなど、対応をとるこ とは可能となる。

本システムの精度向上に向けては、OCR の精度向上が最 も効果的となる。具体的には、OCR ソフトウェアの中の予備処 理オプションで、「反転色の画像を修正」にチェックを入れれ ば、画像の背景と字体の色が反転され、OCR の精度が「反転 色の画像を修正」オプションにチェックを入れないより向上し た。我々は OCR の調整を行った結果エラーページは 142 ペ ージ(目的ページの同定エラー:50 ページ、目的データの同 定エラー:62ページ、目的データの認識エラー:30ページ)に 減らすことに成功しており、エラーなく取得できたデータ 913 件は目視の結果、引き続きすべて正しいデータであった。 OCR の認識ミスをゼロにすることは難しいと思われるが、マー カーの工夫などでエラーを減らすことができる可能性はある。 一方、目的データの認識エラーは OCR ソフト自体の機能に 依存しており、精度を上がる手法を別に考える必要がある。

取得したい対象レポートのフォーマットは医療機関ごとに 異なることが想定されるため、本手法では医療機関ごとにマ ーカーを設定する必要が出てくる。しかし、一旦マーカーを設 定すればデータ収集を行うことは可能であるため、多施設で の臨床研究でも本プログラムを用いることは可能である。一方、 目的のデータを指定したうえで機械学習を実施し、マーカー を認識し、目的データを取得することが可能となれば、データ 取得をさらに一般化することが可能となる。

## 6. 結論

電子カルテに蓄積される PDF 文書から特定の検査値を取 得することが可能であった。

## 参考文献

- 1) 大江 和彦. MID-NET:医薬品安全対策のための医療情報デー タベース. 生体医工学 2017; 55(4) :159-164.
- 2) 診療録直結型全国糖尿病データベース事業 <http://jdreams.jp/>
- 3) Matsumura Y, Hattori A, Manabe S, Tsuda T, Takeda T, Okada K, Murata T, Mihara N. A Strategy for Reusing the Data of Electronic Medical Record Systems for Clinical Research. Stud Health Technol Inform. 2016; 228: 297-301.